## **OPZIONE 1: ISTRUZIONI INVIO MODULO DI DOMANDA PEC PER I POSSESSORI DI FIRMA DIGITALE**

Il modulo PDF una volta compilato, va salvato nel proprio PC tramite la funzione presente nel software Adobe Acrobat Reader "Menu File > Salva con Nome", firmato digitalmente e inviato tramite casella di posta elettronica certificata alla nostra casella PEC:

**[segreteriaperugia@pg.legalmail.camcom.it](mailto:segreteriaperugia@pg.legalmail.camcom.it)**

## **OPZIONE 2: ISTRUZIONI INVIO MODULO DI DOMANDA CON FIRMA AUTOGRAFA**

Qualora non si disponesse di dispositivo di firma digitale, la domanda andrà comunque stampata su carta, sottoscritta e presentata o inviata alla:

> **Camera di Commercio di Perugia, Via Cacciatori delle Alpi, 42 – 06121 Perugia (PG) anche all'indirizzo PEC[:segreteriaperugia@pg.legalmail.camcom.it](mailto:segreteriaperugia@pg.legalmail.camcom.it)**

E' necessario allegare alla stessa e-mail PEC la fotocopia del proprio documento di riconoscimento.

Una volta compilato il modulo aprendolo con il software Adobe Acrobat Reader gratuito, è possibile inviarlo attivando la procedura di invio email tramite il pulsante in fondo alla pagina. Per procedere all'invio tramite email è necessario che nel pc sia installato e configurato un client di posta elettronica. Una volta cliccato il pulsante "INVIA RICHIESTA" apparirà il seguente messaggio:

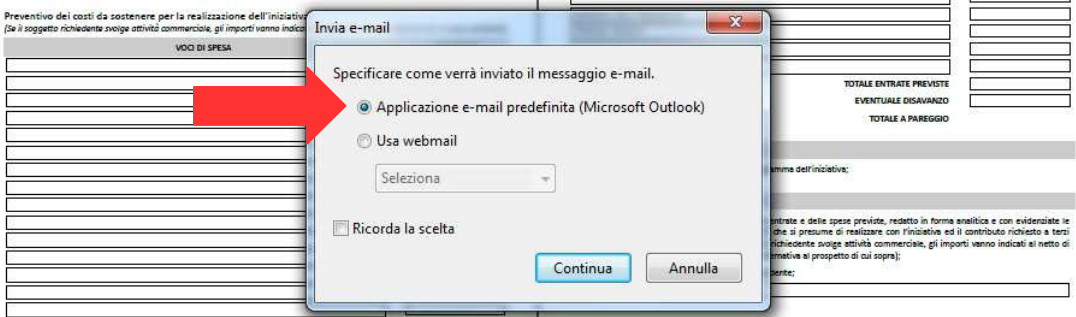

Continuando verrà aperto il programma di gestione della posta elettronica con già preimpostato l'invio del messaggio, in questo caso il software è Microsoft Outlook:

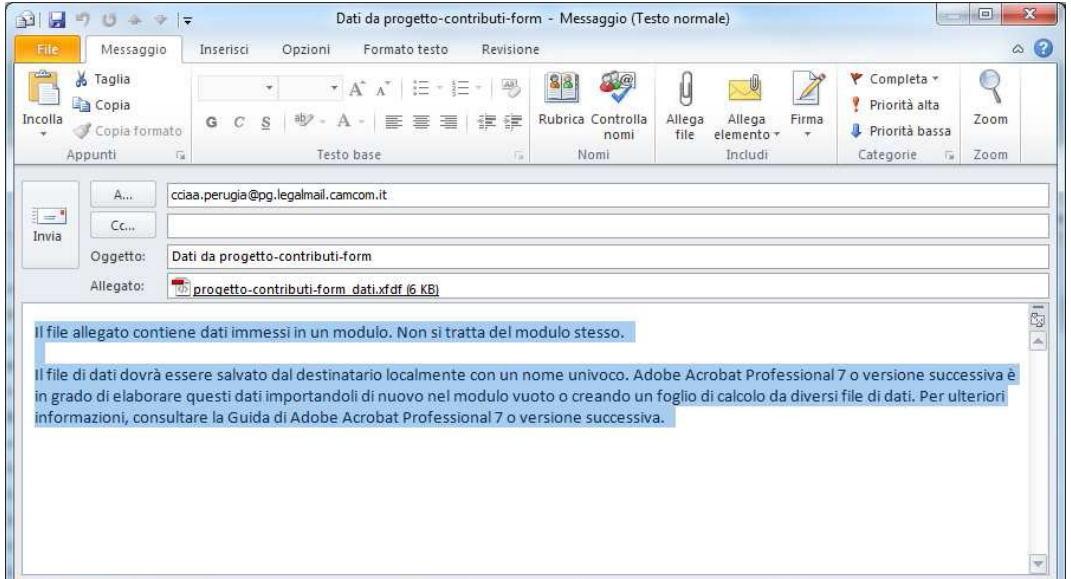

Il messaggio a questo punto può essere modificato nell'oggetto e nel corpo messaggio cancellando anche l'avvertimento proposto da Adobe Acrobat. Fatto questo spedire il messaggio.

Qualora la procedura sopra descritta nell'**OPZIONE 2** non andasse a buon fine, è possibile, salvare il modulo compilato nel proprio PC tramite la funzione presente nel software Adobe Acrobat Reader "Menu File > Salva con Nome" e inviare il file .PDF tramite email alla nostra casella di posta elettronica:**[segreteriaperugia@pg.legalmail.camcom.it](mailto:segreteriaperugia@pg.legalmail.camcom.it)**